# Ränder setzen (KTV)

#### Hauptseite > Schriftverkehr > KTV > Ränder setzen (KTV)

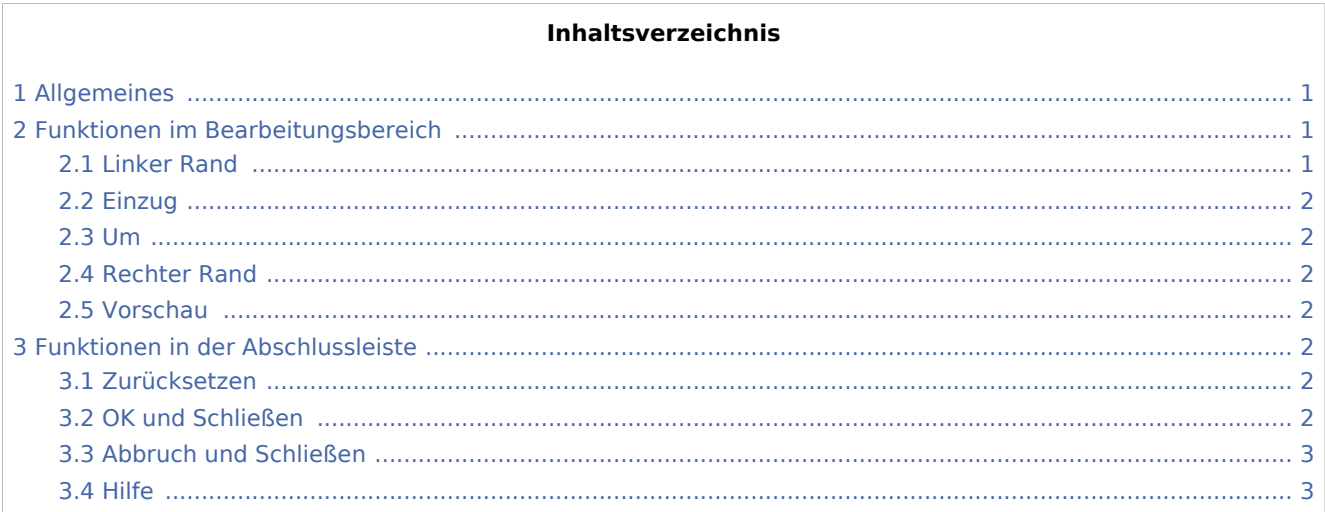

### <span id="page-0-0"></span>Allgemeines

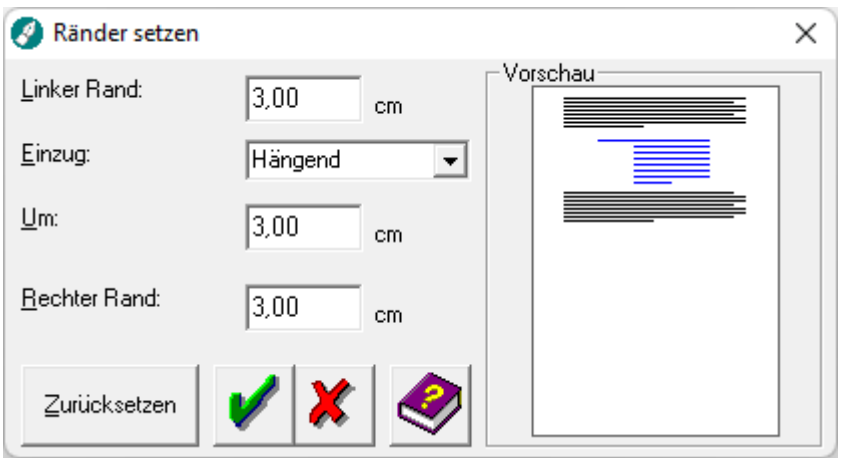

Mit Hilfe dieser Programmfunktion können Sie die Randeinstellungen des Absatzes ändern, in dem sich der Cursor befindet bzw. die Randeinstellungen mehrerer Absätze, wenn diese zuvor markiert wurden.

## <span id="page-0-1"></span>Funktionen im Bearbeitungsbereich

### <span id="page-0-2"></span>**Linker Rand**

Mit Hilfe dieses Eingabefeldes können Sie den linken Rand für den aktuellen Absatz definieren.

Ränder setzen (KTV)

#### <span id="page-1-0"></span>Einzug

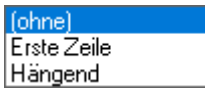

Aus dieser Auswahlliste können Sie den Einzug der ersten Zeile im Verhältnis zum Rest des Absatzes definieren.

Bei der Auswahl *ohne* wird lediglich der linke Rand für das aktuelle Dokument neu definiert.

Bei der Auswahl *Erste Zeile* wird lediglich die erste Zeile um den Abstand eingerückt, welcher im Eingabefeld *Um* angegeben werden kann.

Bei der Auswahl *Hängend* wird ab der zweiten Zeile um den Abstand eingerückt, welcher im Eingabefeld *Um* angegeben werden kann.

#### <span id="page-1-1"></span>Um

Dieses Eingabefeld wird nur aktiv, wenn Sie aus der Auswahlliste *Einzug Hängend* oder *Erste Zeile* gewählt haben. Geben Sie hier an, um wieviel Zentimeter die erste Zeile bzw. der Rest des Absatzes einen zusätzlichen linken Rand erhalten soll.

#### <span id="page-1-2"></span>Rechter Rand

Hier können Sie den Wert für den rechten Rand des Absatzes angeben.

#### <span id="page-1-3"></span>Vorschau

In diesem Bereich werden die von Ihnen vorgenommenen Randeinstellungen in einer Vorschau angezeigt.

### <span id="page-1-4"></span>Funktionen in der Abschlussleiste

#### <span id="page-1-5"></span>Zurücksetzen

Zurücksetzen

Hiermit können Sie alle Randeinstellungen, die über die Programmfunktion *Ränder setzen* vorgenommen wurden, aufheben.

### <span id="page-1-6"></span>OK und Schließen

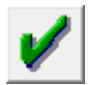

Hiermit übernehmen Sie die Randeinstellungen für den Absatz, in dem sich der Cursor bei Aufruf der Programmfunktion befand, bzw. für die markierten Absätze.

Ränder setzen (KTV)

### <span id="page-2-0"></span>Abbruch und Schließen

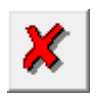

Hiermit brechen Sie die Programmfunktion ab. Die Randeinstellungen werden nicht übernommen.

<span id="page-2-1"></span>Hilfe

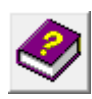

Hiermit rufen Sie die Hilfe zum Programm auf.